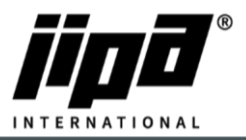

## **Upload Hotline stránky**

- 1. Obrázek se musí jmenovat **Hotline.png**
- 2. Obrázek musí mít velikost **1280x800 px**
- 3. Nakopíruj obrázek na USB do adresáře **JIPA/UPLOAD/**
- 4. Zasuň USB do stroje
- 5. Po načtení USB zvol směr přenosu **z USB do Stroje**
- 6. Zvol volbu **Hotline** a stiskni tlačítko **Start**

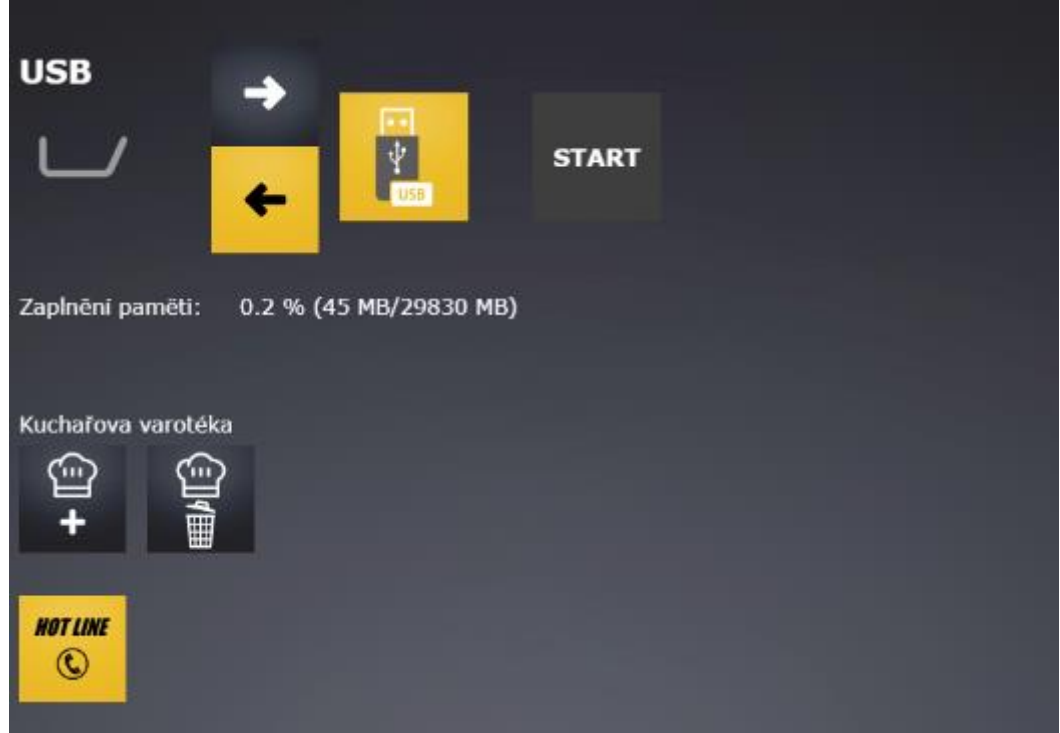

7. **Restartuj** stroj